### LASER SHOW SYSTEM RGB 10W - DI-PA

WWW.ELECTRALIGHT.COM.BR

# LASER SHOW SYSTEM

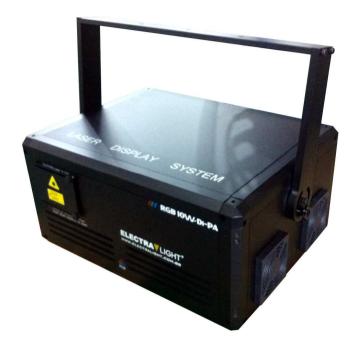

Model: RGB 10W - Di-PA

**User Manual** 

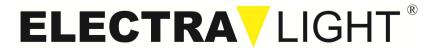

| Thanks for your purchasing, please read this manual carefully |
|---------------------------------------------------------------|
| before operating the system. It gives you general information |
| for your safety and better operation.                         |

# **DMX Control Parameter Chart**

| Channel No |                   | DMX512 fig. | Content                                                 |
|------------|-------------------|-------------|---------------------------------------------------------|
| Channel 1  | Control mode      | 0~49        | Sound control                                           |
|            | Control mode      | 50~99       | Auto- beam                                              |
|            |                   | 100-149     | Auto-animation                                          |
|            |                   | 150~255     | manual                                                  |
| Channel 2  | Color select      | 0-5         | Laser off                                               |
|            |                   | 6-255       | Color selection                                         |
|            |                   | 128-255     | Channel 1 sound and auto will be valid only at this fig |
| Channel 3  | Pattern select    | 0-255       | patterns                                                |
| Channel 4  | Vertical move     | 0-127       | Manual                                                  |
|            | vertical move     | 128-191     | From dowm to up speedy                                  |
|            |                   | 192-255     | From up to down speedy                                  |
|            | Horizontal        | 1~127       | Manual                                                  |
| Channel 5  | move              | 128-191     | From right to left move                                 |
|            |                   | 192-255     | From left to right move                                 |
| Channel 6  | Vertical rotate   | 0-255       | From slow to speedy                                     |
| Channel 7  | Horizontal rotate | 0-255       | From slow to speedy                                     |
| Channel 8  | rotate            | 0-127       | manual                                                  |
|            |                   | 128-191     | Anticlockwise rotate                                    |
|            |                   | 192-255     | Clockwise rotate                                        |
| Channel 9  |                   | 0           | static                                                  |
|            | zoom              | 1-85        | From small to big                                       |
|            |                   | 86-170      | From big to small                                       |
|            |                   | 171-255     | Auto zoom                                               |
| Channel 10 | Pattern size      | 0           | normal size                                             |
|            |                   | 1-255       | Small to big                                            |
| Channel 11 | Spot and line     | 0-255       | Line to spot                                            |
| Channel 12 | Twinkle speed     | 0-22        | Slow to speedy                                          |

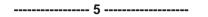

## **Emergency Stop Box**

This emergency stop box should be connected well to the high power laser projector. Keep the key switch on, for the emergency safety, just press the RED button. It will control the laser projector, no laser out put. Standard package with 5 Meter DB9 connect cable.

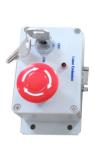

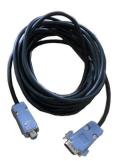

#### **Maintenance**

- ☆ Please clean the lens regularly. Do not do it using the wet cloth or other chemical. the clean times is depend on the using frequency and surrounding condition. It is recommended that should be cleaned every 20 days.
- ☆ Please clean the lighting surface and engine outlet regularly.
- ☆ Be sure that there is no flammable or explosive subject nearby. The least distance is 0.5 meters. at the same time, keep more than 15cm between the wall and laser lighting;

## Warning

- ♦ Power off before installation or maintenance;
- ♦ The danger class of this laser lighting is CLASS III B. It's dangerous for observing laser. The safe minimum distance is 13cm,the safe maximum time is 10 seconds;
- Keep at least 0.5 meters distance between the lighting and flammable material:

## Inspection

Check for the contents in the package refer to the following list:

1. 10WRGB laser System: 1

2. Power cable: 1

3. User manual: 1

4. Emergency button for remote control

## **Technical parameters**

1. Laser diode: DPSS, Green 532nm; Red 638nm; Blue 445nm

2. Power supply: AC110-240V, 50/60Hz

3. Power consumption: 200W

4. Laser power: Red 2W, Green 2W, Blue 6W

5. Scanners: high speed scanners DT40pro.

6. Control mode: Sound control/Auto/DMX/ILDA

7. Emergency button for remote control.

8. Dimensions: 425mm×380mm×420mm

9. Net weight: 25KG

10. Gross weight: 27KG (44KG with flycase)

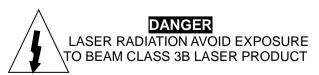

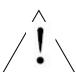

 $\diamondsuit$ 

----- 1 ------

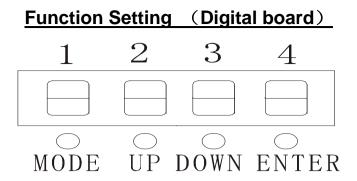

## THE 'MODE' FUNCTION

'Audi': Sound control 'Auto': Auto-run control 'dxxx': DMX512 control

The 'xxx' is address code. Press 'UP' or 'DOWN' to set it down.

'SLAV': Slave machine

In this mode, the salve machine will do the same effect as master

machine.

'XXXX': TOTAL RUNING TIME

In this mode, you can know how long the laser has worked.

'ENTER': Press ENTER after setting is done.

#### Installation

- 1. Firstly, be sure that the using voltage is match with the voltage marked on the base of the laser lighting;
- Installation should be made by professional technician. Fix the laser lighting and adjust the angle of the laser lighting to you need;
- 3. Please check whether the fan and the exhaust is blocked;
- 4. There is a hole for connection. When hang the laser lighting, be sure the cable can undertake 10 times of the lighting weight;
- 5. The laser lighting should be fixed;
- 6. It is essential to be earthed well for the sake of safety.

## ----- 2 ------

#### **DMX512**

This laser light is controlled by the standard DMX. Please connect controlling panel with the lighting as following

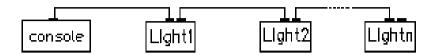

Before using the DMX512 controller, you should set the channel address in the digital display.

One unit has 9 channels, so each unit must be assigns 9 channels at least. We may assign 9 channels for one unit, then DMX address = 12\*N+1, N=0, 1, 2, 3 ......

**Example**: One loop address=1, two loop address=13, three loop address=25, four loop address=37

| Loop | Digital address |
|------|-----------------|
| 1    | 1               |
| 2    | 13              |
| 3    | 25              |
| 4    | 37              |

### **PC Control**

If it is set to ILDA mode (use PC software to control light), just need to connect ILDA signal to DB25 jack. ILDA mode ( PC control) and built-in program mode can be identified and transited automatically.

-----3------